# **Remote Assessment Setups (Examiner)** | **Conservant** Screen 1

This schematic offers general examples of managing remote assessment technology setups. As always, local/state/federal laws and professional guidelines apply as well as ethical and clinical considerations for each situation. Pearson Field Research requirements or individual test restrictions may differ.

# **1 1 2**

**1**

**2**

### **Purpose:**

Face-to-face communication; display of testing materials to the examinee as needed.

### **Best Practices:**

Monitor with external/internal webcam and speakers

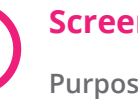

### **Screen 2**

### **Purpose:**

Placed beside Screen 1 to view additional administration materials (examiner views only).

### **Best Practices:**

A cell phone or tablet might be used instead of a full second monitor, but a second full monitor for an examiner is highly recommended.

Pay special attention to orientation and lighting needs in examiner and examinee setup. In examiner setup, create a distraction-free background against a wall, not a window or door.

**Note:** The lower two views on this page offer alternative set-ups for the examiner.

Visit **[pearsonassessments.com/telepractice](https://www.pearsonassessments.com/professional-assessments/digital-solutions/telepractice/about.html)** for video examples and additional ideas, especially the "Third Camera Hacks" video.

© 2020 Pearson Education, Inc. or its affiliates. All rights reserved. Pearson is a trademark, in the U.S. and/or other countries, of Pearson plc. CLINA24464A MJL 8/20

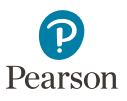

# **Remote Assessment Setup (Examinee)**

This schematic offers general examples of managing different remote assessment technology setups. As always, local/state/federal laws and guidelines apply as well as ethical and clinical considerations for each situation. Pearson Field Research requirements or individual test restrictions may differ.

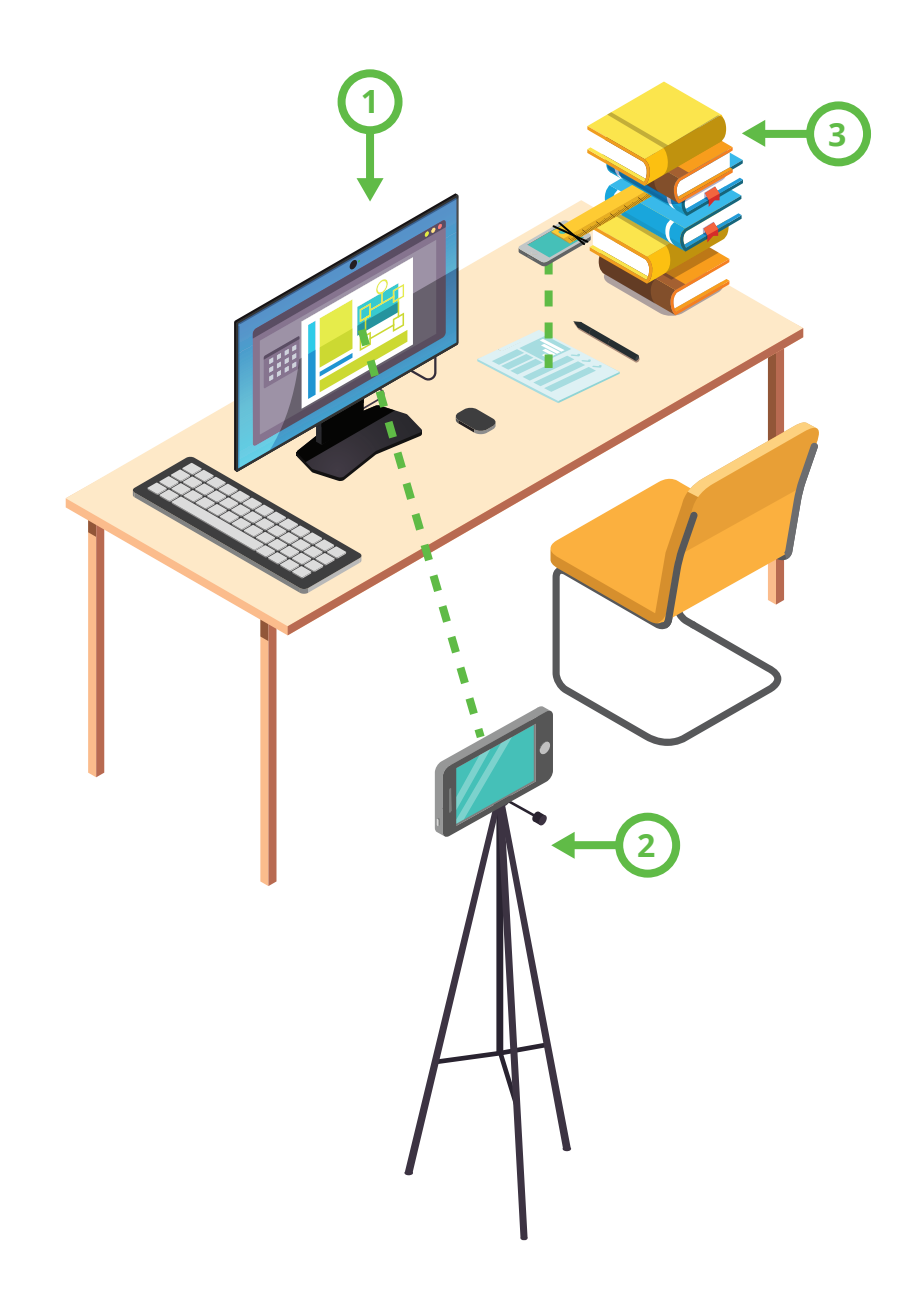

### **Computer/Laptop Screen Purpose:**

### Face-to-face communication; display of testing materials as needed

### **Best Practices:**

Screen size minimum 9.7" diagonal with external/internal webcam and speakers

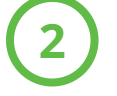

**1**

## **Device/Camera to View Monitor**

**Purpose:**

Placed on one side of the examinee, pointed to middle of screen to capture entire screen.

### **Best Practices:**

Point camera at the computer monitor and add this device to the telepractice session. Ideally, the camera is raised to the centerpoint of Screen 1.

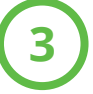

### **Device/Camera to View Desktop**

### **Purpose:**

Placed on one side of Screen 1, pointed to area where Examiner can see Examinee write on 8.5x11 test materials.

### **Best Practices:**

Position camera 14-16 inches above table pointing it down to the test material. Add this device to the telepractice session. For mounting options, view "Third Camera Hacks" video on our Telepractice webpage.

**Notes:** For a low-tech alternative, try a mirror behind the examinee in a similar location/set-up. Also consider right-handed versus left-handed side placement--especially with desktop view and writing tasks.

**Home Setup:** Consider alternative options as required. Views 2 & 3 can be achieved with a single device, if needed, with facilitator training and pre-assessment practice, for some assessments.

Visit **[pearsonassessments.com/telepractice](https://www.pearsonassessments.com/professional-assessments/digital-solutions/telepractice/about.html)** for video examples and additional ideas, especially the "Third Camera Hacks".

© 2020 Pearson Education, Inc. or its affiliates. All rights reserved. Pearson is a trademark, in the U.S. and/or other countries, of Pearson plc. CLINA24464B MJL 8/20

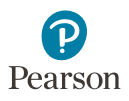

# **Remote Assessment Setup: Examiner and Examinee**

This schematic offers general examples of managing different remote assessment tasks. As always, local/state/federal laws and guidelines apply as well as ethical and clinical considerations for each situation. Pearson Field Research requirements or individual test restrictions may differ. Telepractice guidance documents for each test offer additional details for the technology set-up.

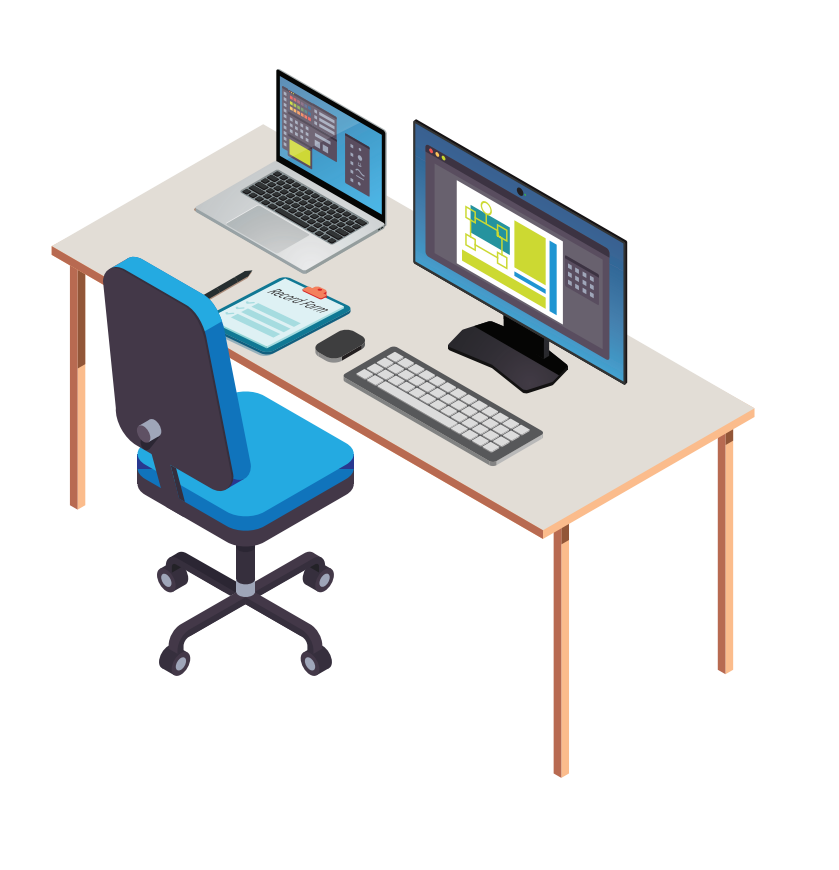

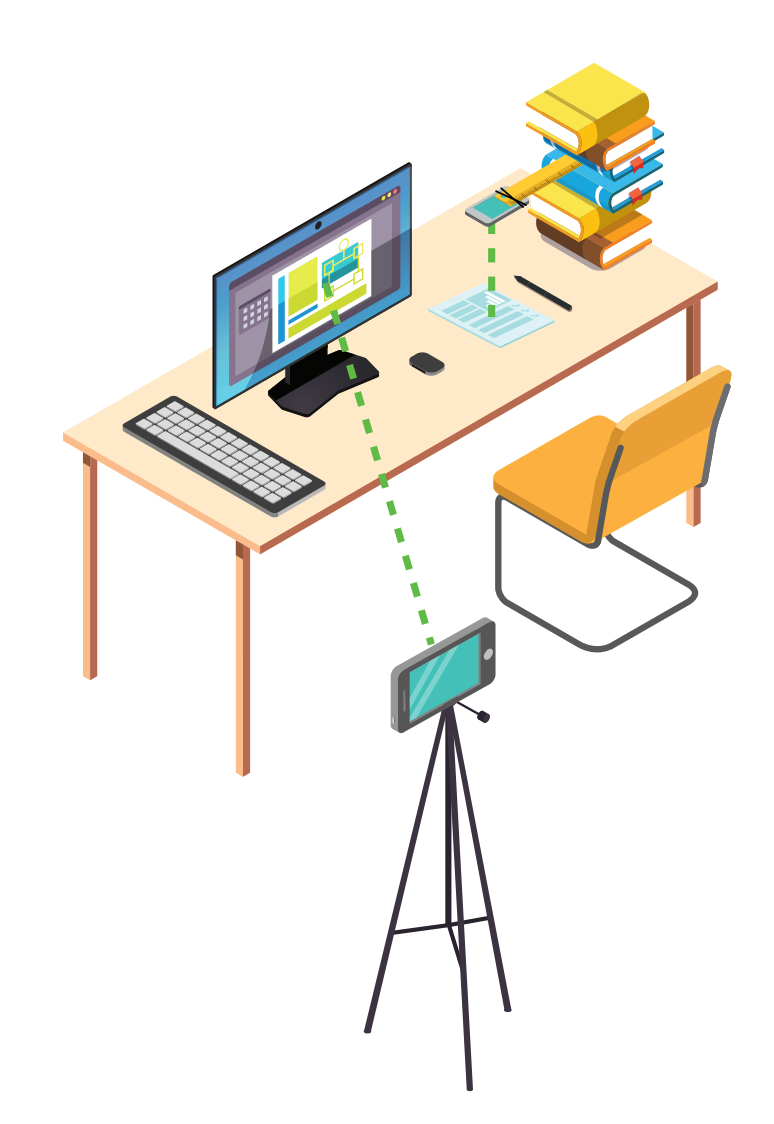

Visit **[pearsonassessments.com/telepractice](https://www.pearsonassessments.com/professional-assessments/digital-solutions/telepractice/about.html)** for video examples and additional ideas especially the "Third Camera Hacks" video.

© 2020 Pearson Education, Inc. or its affiliates. All rights reserved. Pearson is a trademark, in the U.S. and/or other countries, of Pearson plc. CLINA24464C MJL 8/20